CS 134 Lecture 3: Functions

### Check-in After First Lab!

- You have all survived your first computer science lab session
	- **• Congratulations!**
- Software tools that you used:
	- **VS Code** as a text editor for code
	- **Terminal** as a text-based interface to the computer
	- **Git** for retrieving & submitting your work
	- **Python**, of course!

#### **Do You Have Any Questions?**

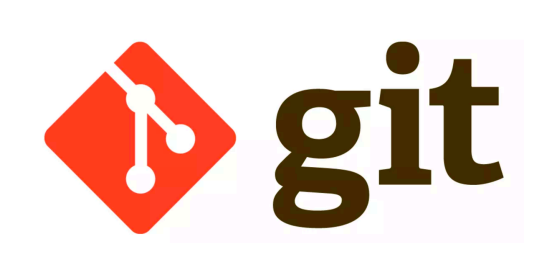

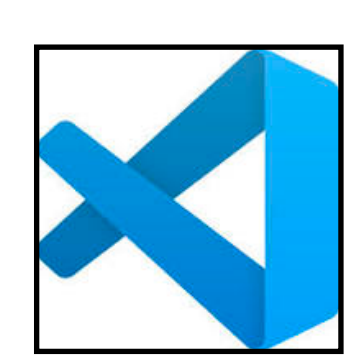

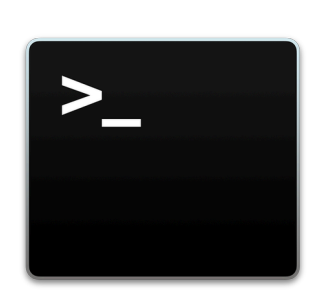

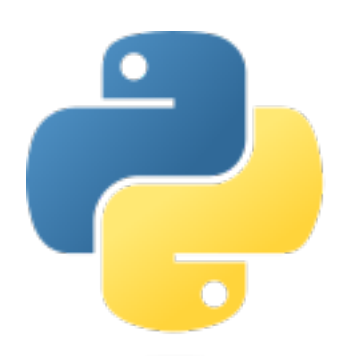

### Announcements & Logistics

Can work in **TCL 216/217A** anytime there is no scheduled class

- Due today at 10 pm (for Mon labs), tomorrow at 10 pm (for Tues labs)
- How to submit: make sure your work is up-to-date on evolene.cs.williams.edu
- **HW 2** will be released today, due next Monday at 10 pm
	- Open book/notes/computer. There is no time limit.
- **<u>Optional</u>** Personal machine setup (Mac/Windows): Step-by-step guide on website
- **•** Lots of helps hours if you have questions!

**• Lab 1** 

- **•** Today noon-4 pm, 4-6 pm and 7-10 pm (in **TCL 216**)
- **•** Tomorrow 1-4 pm, 4-6 pm and 7-10 pm (in **TCL 216**)

#### **Do You Have Any Questions?**

### Last Time

- Discussed **data types** and **variables** in Python
	- int, float, boolean, string
- Learned about basic **operators**
	- arithmetic, assignment
- Experimented with built-in Python functions
	- input(),  $print()$ , int()
- Discussed different ways to run and interact with Python
	- Create a file using an editor (VS Code), run as a script from Terminal
	- Interactively execute Python from Terminal

### Today's Plan

- Discuss functions in greater detail
- Review the built-in functions we (briefly) saw last time and in lab
	- input(), print(), int() all expect **argument(s)** within the parens
	- We will examine these a bit more today
- Learn how to define our own functions

### Jupyter Notebook

- Last class we did examples in interactive python
- Upsides: low overhead, easy to use, can explore as you go
- Downsides:
	- No record of what we did
	- Can't pre-type examples to run in class
- For today, we will try using Jupyter Notebook for lecture examples
	- Jupyter notebook is an "enhanced" way to use interactive python
	- Installed on lab machines & included in personal machine setup guide
- Anything we do in Jupyter notebook can be done in Interactive Python!
- Regardless of format, all examples will be posted on the website

# Review: Python Built-in Functions input(), print() int(), float(), str()

## Built-in functions: input()

- input () displays its single argument as a prompt on the screen and waits for the user to input text, followed by **Enter/Return**
- It interprets the entered value as a **string** (a sequence of characters)

```
>>> input('Enter your name: ') 
Enter your name: Charlie Brown 
'Charlie Brown' 
>>> age = input('Enter your age: ') 
Enter your age: 8 
>>> age 
'8'
```
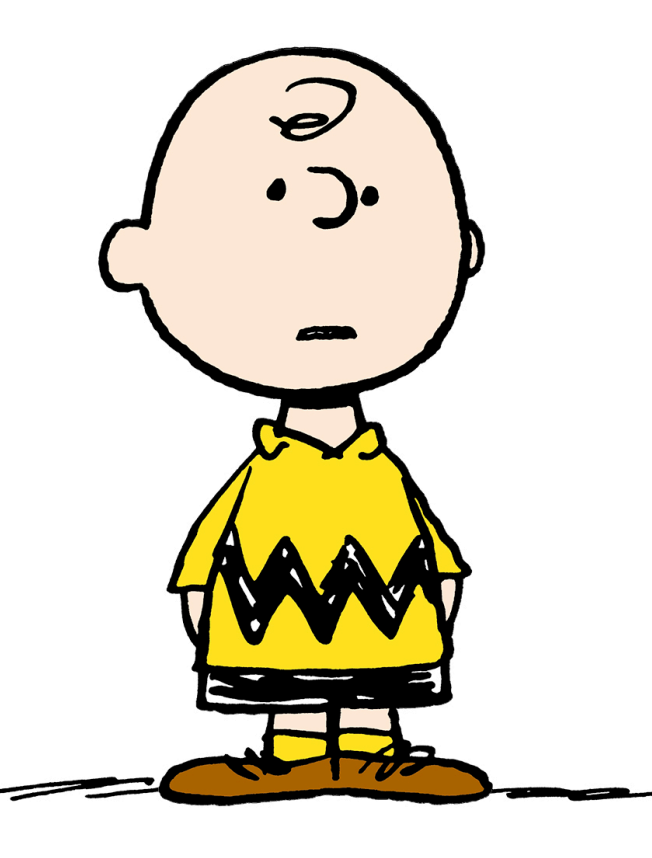

Prompts in Maroon. User input in blue. Inputted values are by default a **string**

### Built-in functions: print()

• print () displays a character-based representation of its argument(s) on the screen/Terminal.

```
>>> name = 'Peppermint Patty' 
>>> print('Your name is', name) 
Your name is Peppermint Patty
>>> age = input('Enter your age : ') 
Enter your age: 7 
\gg print('The age of ' + name + ' is ' + age)
The age of Peppermint Patty is 7
                                  Comma as a separator adds a space
                                Can also add spaces through string
```
*concatenation*

### Built-in functions: int()

When given a string that's a sequence of digits, optionally preceded by  $+$ or -, int() returns the corresponding *integer*

- On any other string,  $int()$  raises a ValueError
- When given a *float*, **int ()** returns the integer that results after truncating the fractional part (rounds towards zero)
- When given an integer,  $int()$  returns that same integer

```
>>> int('42') 
42 
\gg int('-5')
-5>>> int('3.141')
```
ValueError

### Built-in functions: float()

When given a string that's a sequence of digits, optionally preceded by  $+$ or  $-$ , and optionally including one decimal point,  $float()$  returns the corresponding floating point number.

- On any other string float () raises a ValueError
- When given an *integer*, float() converts it to a floating point number.
- When given a floating point number, float returns that number

```
>>> float('3.141') 
3.141 
\gg float('-273.15')
-273.15 
>>> float('3.1.4') 
ValueError
```
### Built-in functions: str()

- Converts a given type to a string and returns it
- Returns a syntax error when given invalid input

```
>>> str(3.141) 
'3.141' 
>>> str(None) 
'None' 
>>> str(134) 
'134' 
\gg str($)
SyntaxError: invalid syntax
```
# Today: User-Defined Functions

# Organizing Code with Functions

- So far we have:
	- Written simple **expressions** in Python
	- Created small scripts to perform concrete tasks
- This is fine for small computations!
- Need more organization and structure for larger problems
- Structured code is good for:
	- Keeping track of which part of our code is doing what actions
	- Keeping track of what information needs to supplied where
	- **Reusability!** Specifically, reusing blocks of code

### Abstracting with Functions

- **Abstraction**: Reduce code complexity by ignoring (or hiding) some implementations details
	- Allows us to **decompose** and **reuse** parts of our code
- **Real life example**: a video projector
	- We know how to switch it on and off **(public interface)**
	- We know how to connect it to our computer **(input/output)**
	- We don't know how it works internally **(information hiding)**
- **Key idea:** We don't need to know much about the internals of a projector to be able to use it
	- Same is true with **functions**!

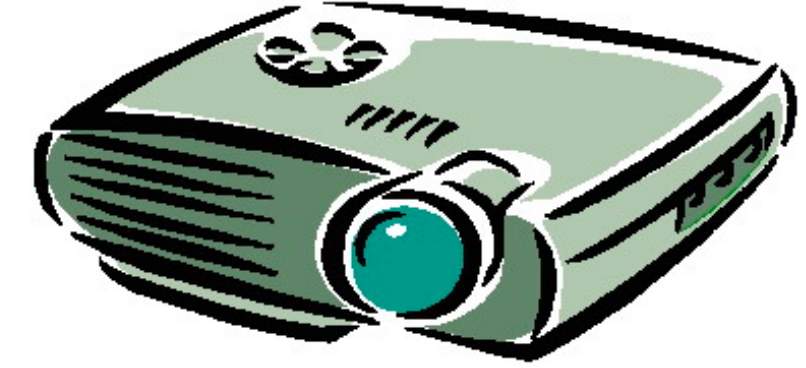

### Decomposition

- Divide **individual tasks** in our code into **separate functions**
	- Functions are **self-contained** and **reusable**
		- Each function is a **small piece** of a **larger task**
		- Keeps code **organized** and **coherent**
- We have already seen some built-in examples  $(int()$ ,  $input()$ , print(), etc.)
- Now we will learn how to **decompose** our Python code and hide small details using **user-defined functions**
- Later we will learn a new abstraction which achieves a greater level of decomposition and information hiding: **classes**

### Anatomy of a Function

- Function **definition** characteristics:
	- Has a **header** consisting of:
		- **name** of the function
		- **parameters** (optional)
		- **docstring** (optional, but strongly recommended)
	- Has a **body** (indented and required)
	- Always **returns** something (with or without an explicit **return** statement)
- Statements within the body of a function are not run in a program until they are "called" or "invoked" through a **function call** (like calling print() or int() in your program)

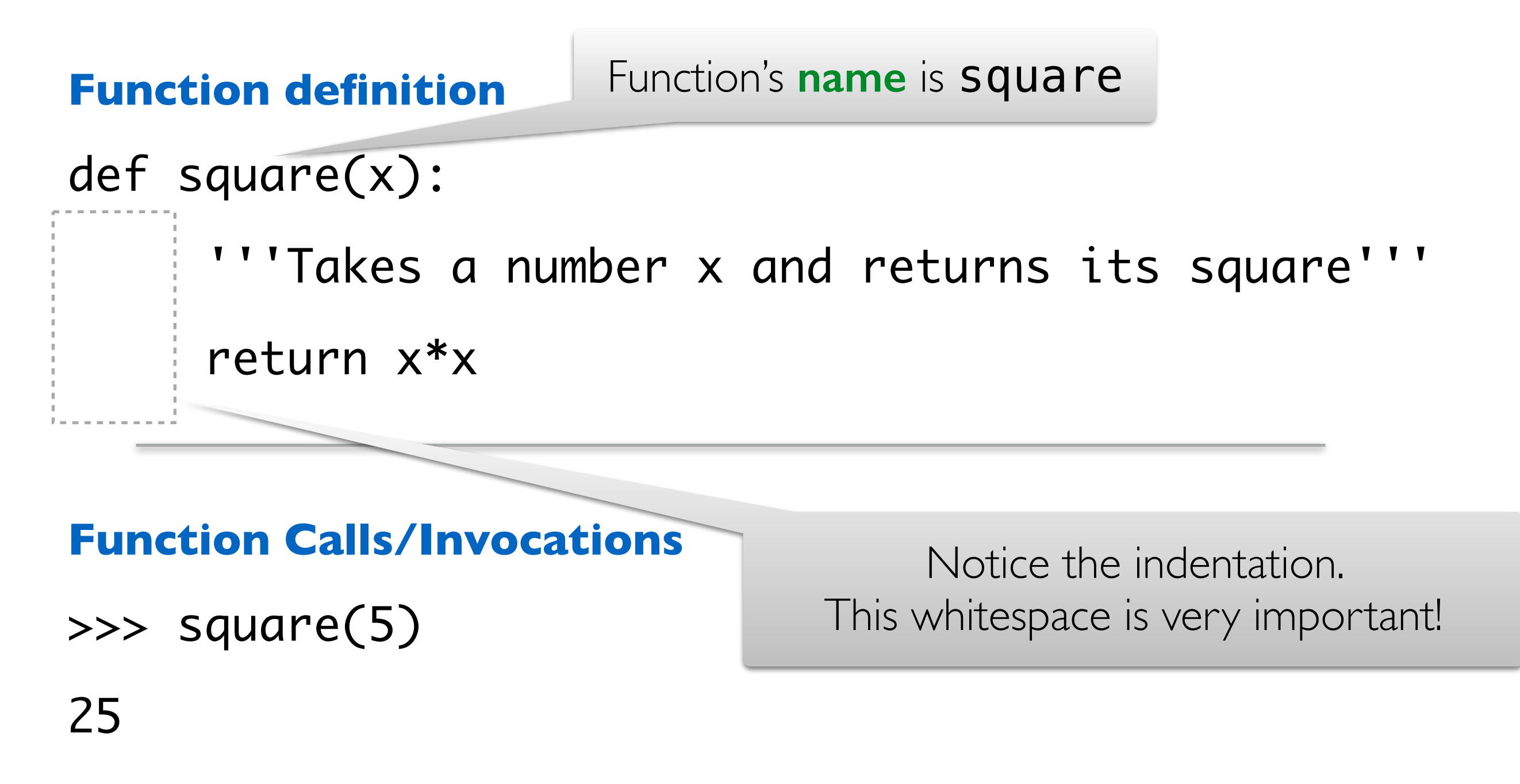

#### >>> square(-2)

4

square has one **parameter**, x, which is the expected input to the function.

def square(x):

**Function definition**

 '''Takes a number x and returns its square''' return x\*x

#### **Function Calls/Invocations**

- >>> square(5)
- 25
- >>> square(-2)

This is the **docstring**, which is enclosed in triple quotes. It is a short description of the function.

def square(x):

**Function definition**

 '''Takes a number x and returns its square''' return x\*x

#### **Function Calls/Invocations**

- >>> square(5)
- 25
- $\gg$  square(-2)

All of this is the function's header

**Function definition**

def square(x):

'''Takes a number x and returns its square'''

return x\*x

#### **Function Calls/Invocations**

- >>> square(5)
- 25
- >>> square(-2)

4

**Function definition**

def square(x):

This is the body of the function. Notice the use of an explicit **return** statement.

'''Takes a 'umber and returns its square'''

return x\*x

#### **Function Calls/Invocations**

- >>> square(5)
- 25
- >>> square(-2)

#### **Function definition**

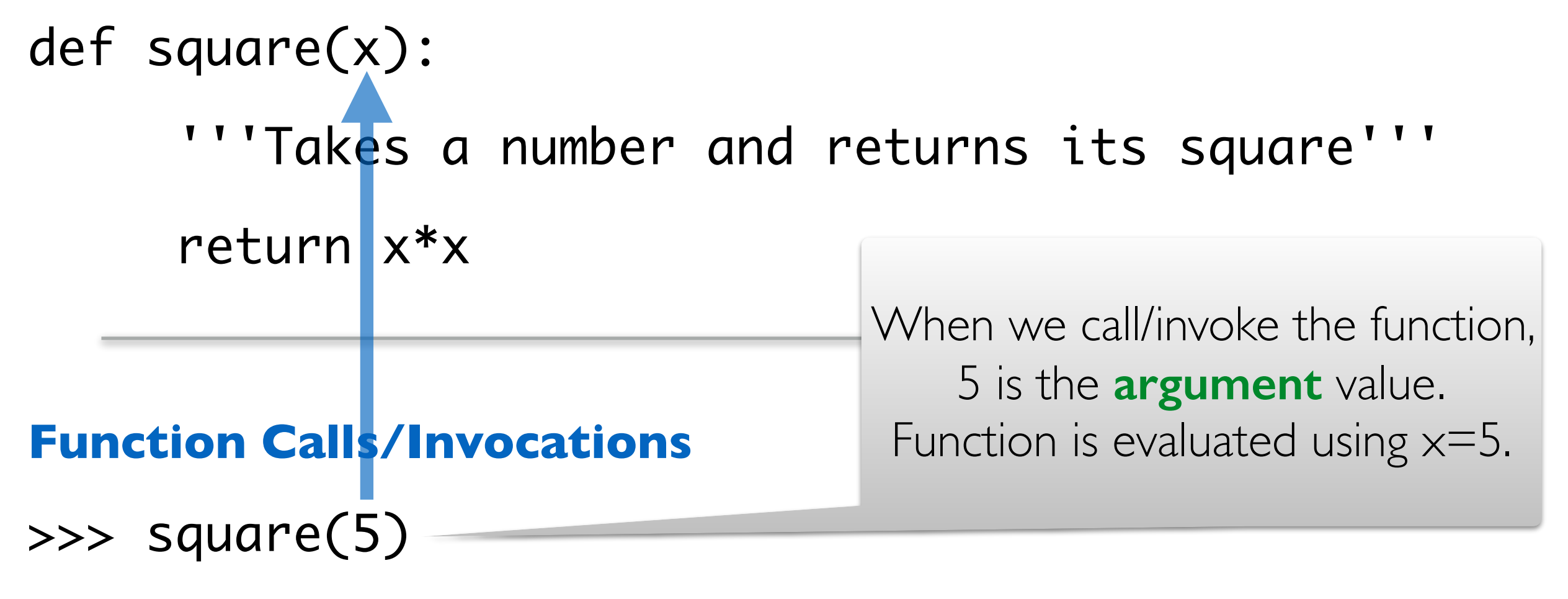

25

#### >>> square(-2)

4

#### **Function definition**

- def square(x):
	- '''Takes a number and returns its square'''

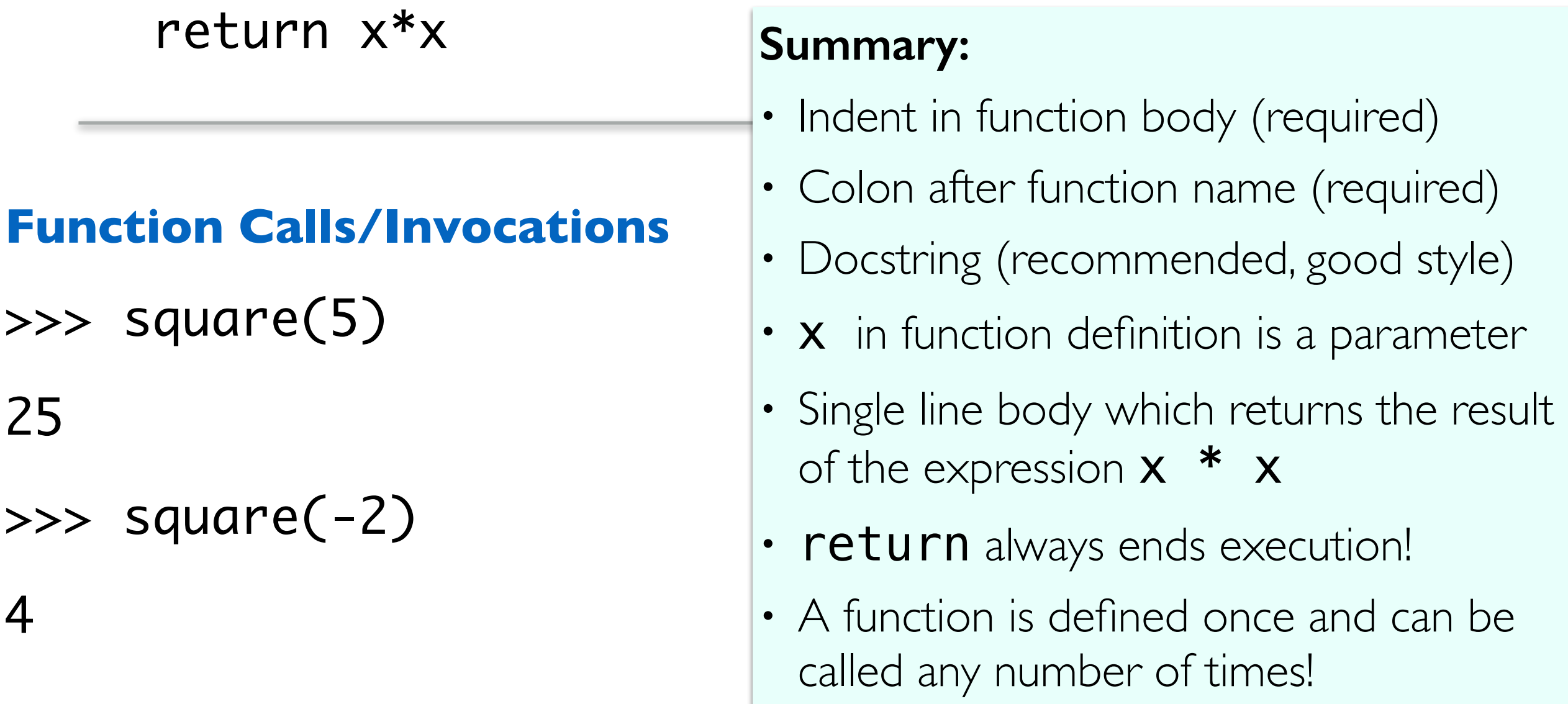

### A Closer Look At Parameters

- **Parameters** are "placeholders" in the body of a function that will be filled in with **argument values** during each invocation
- A particular name for a parameter is irrelevant, as long as we use it consistently in the body (just like *f(x)* and *f(y)* in math)
	- All square function definitions below work exactly the same way!
	- Invocation would also look exactly the same: square(5)

def square(x): return x\*x

def square(apple):

return apple\*apple

def square(num):

return num\*num

**Rule of thumb:** Choose parameter names that make sense and convey meaning

### Python Function Call Model

**Function frame:** Model for understanding how a function call works

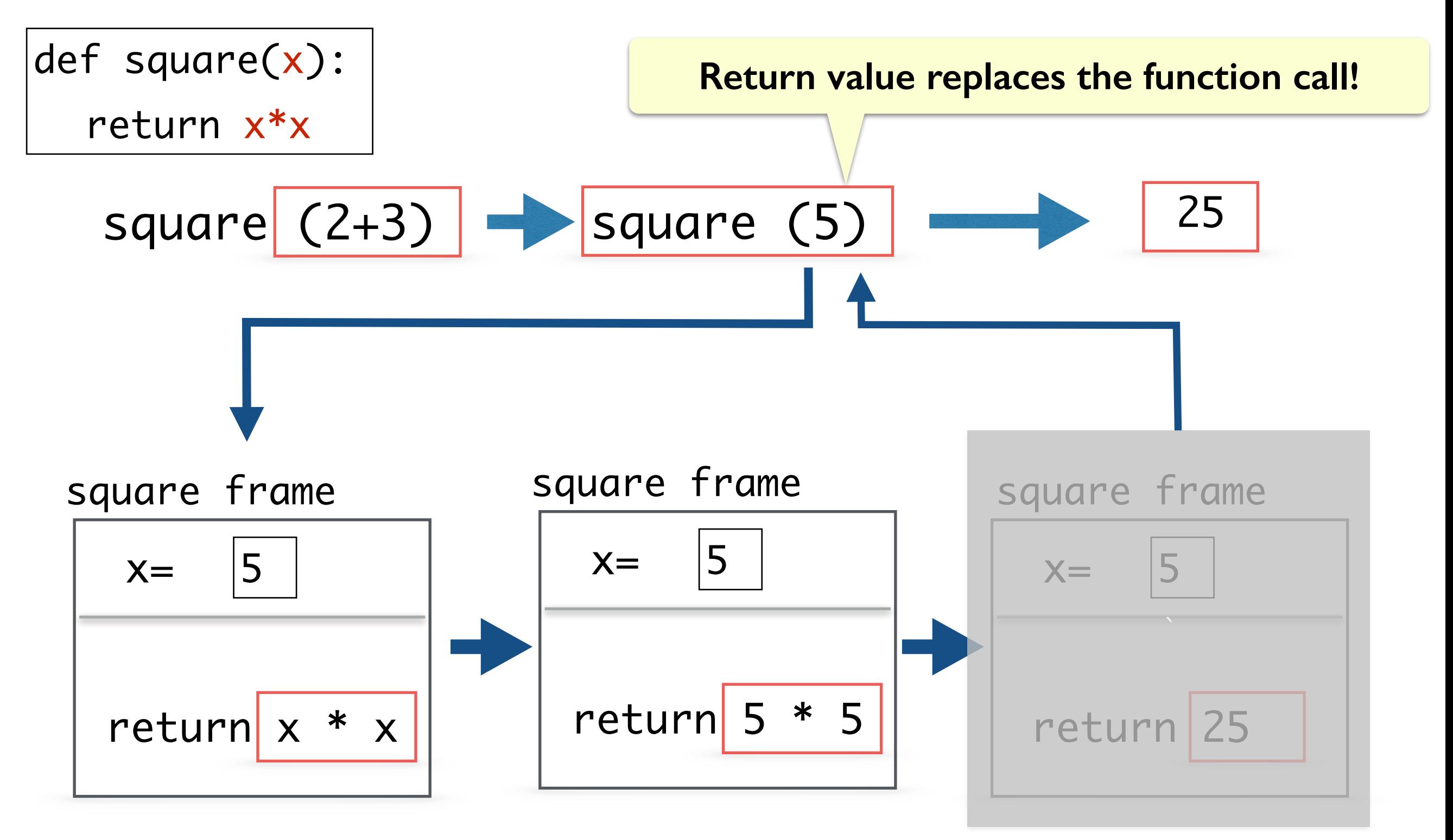

### Function Call Replaced by Return Value

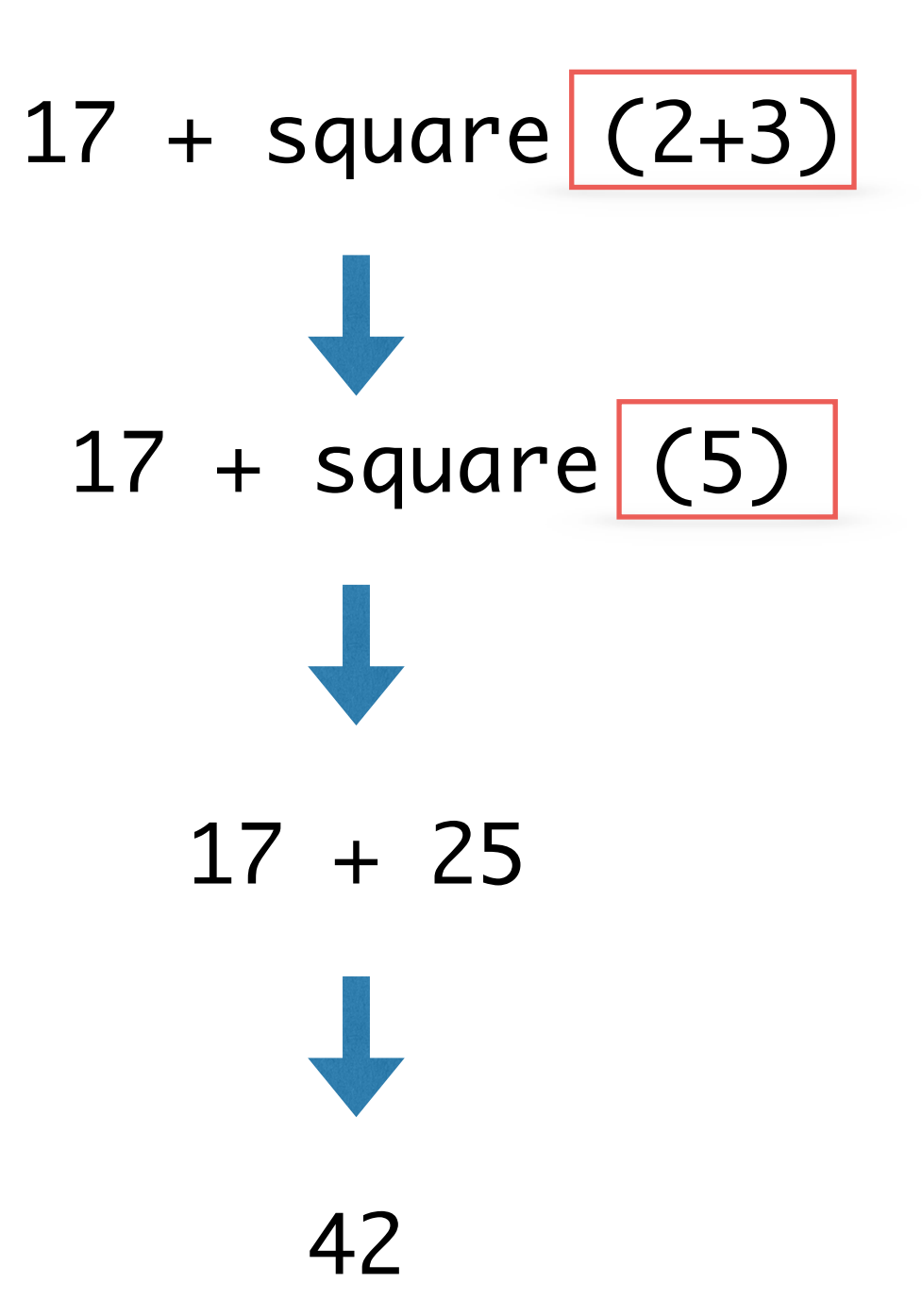

### Print() vs Functions that Return Values

- Notice that the  $print()$  function does not *return* any value:
	- No Out [] cell when we print in Jupyter
- In contrast to  $print()$ :
	- input () function returns the value inputted by user as a str
	- int() function returns the given value as type int
	- type() function returns the type of given value, etc
- Functions that do not explicitly return a value, implicitly return **None**

## Value vs. None Returning Functions

We call functions that return a None value **None-returning functions**. Such functions are invoked to perform an action (e.g., print something, change state). They do **not compute and return a result.** 

We call functions that return a value other than **None value returning functions.**

def square(x): return x\*x Value Returning def printHW(): print('Hello World') None-Returning

What if I run print(printHW) or print(print((printHW))?

### Return Statements

- return only has meaning *inside* of a function definition
- A function definition may have multiple returns, but only the first one encountered is executed!
- Any code that exists after a return statement **is unreachable** and will not be executed
- The value returned by the function's return statement replaces the function call in a computation
- Functions without an explicit return statement implicitly return **None**